www.smar

Moreamic

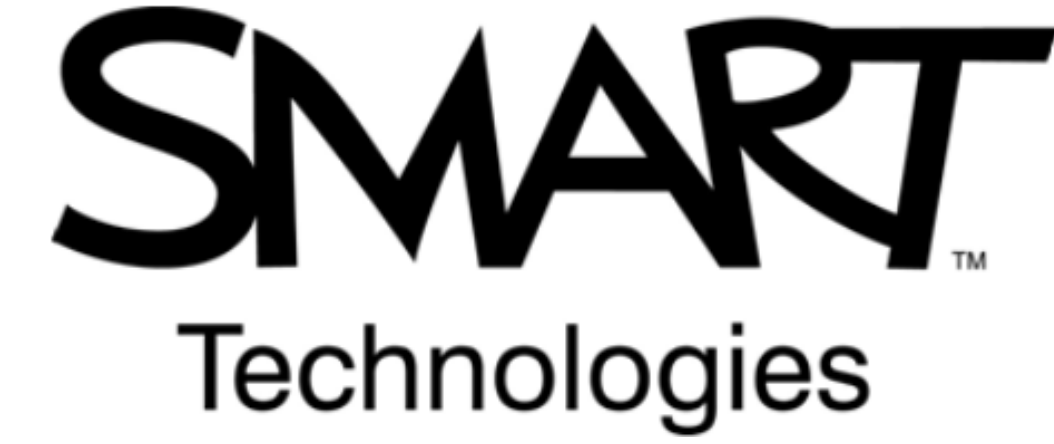

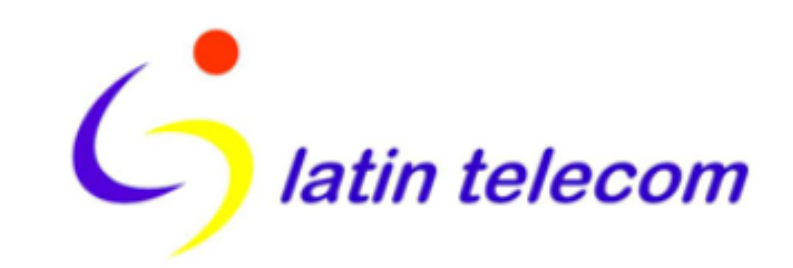

Distribuidor autorizado de

www.smar

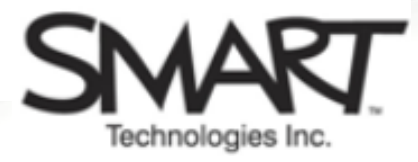

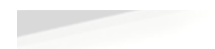

## Pizarra Interactiva

## • Trabajo Grupal a Distancia

- Trabajo colaborativo entre grupos dispersos geográficamente.
- Herramienta colaborativa para áreas como:
	- Geología Capacitación
	- Ingeniería **Imperiente e la T** 
		-
	- Especialidades Administración
- Se unen virtualmente salas de reuniones.
	- Trabajo conjunto sobre documentos compartidos en tiempo real, entre casa matriz con faena.

## • Ahorro de recursos y aumento de productividad.

- Reuniones más efectivas.
- Toma de decisiones en el momento.
- Mejora el tiempo de entrega de proyectos.

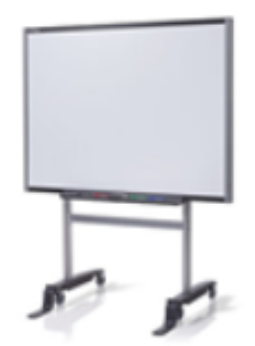

#### Caso – Honda UK

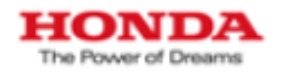

• Caso de Estudio – Construcción de la nueva planta europea de automóviles Honda en Swindon, UK Comentarios de los jueces de la British Construction Industry

que premiaron a Honda:

- In summary, Honda has achieved a 40% improvement in its UK construction performance over 11 years (as measured by building cost for buildings of equivalent functionality).

 It was understood from the outset that enhanced communications would improve overall project delivery. Honda sees its role as being central to the communications process. The use of a computer linked whiteboard as an aid to facilitate meetings is probably the most radical and yet also the simplest of methods. Whiteboards and similar tools have been successfully adopted in other environments including education.

 Adoption of Smartboard methodology for improving the effectiveness of meetings and reducing management time writing up minutes.

### Caso - Barrick Gold Chile

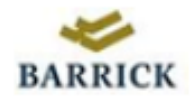

"Hemos tenido muy buena experiencia y nos ayuda a trabajar en un mismo documento desde distintos sitios."

 "Nosotros con IT ocupamos las pizarras de los 3 sitios, para poder revisar y modificar documentos."

"Como grupo IT de Soporte hemos ahorrado tiempo y dinero en viajes. Nos es más fácil ponernos de acuerdo en los temas cuando los 3 sitios intervienen los documentos en un mismo instante."

Angel Kong, IT Department

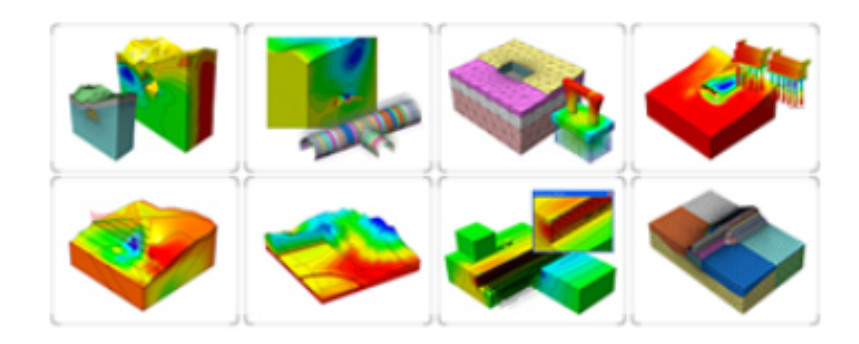

#### Caso – Ocean Energy, Inc.

• Tecnología trabajando para la industria del Petróleo y Gas

 Ocean Energy, Inc. es uno de las mayores compañías de exploración y producción de petróleo y gas en los E.U.A. con operaciones en E.U.A. continental y en el Golfo de México.

"Nuestra principal función es explorar y descubrir fuente de energía"

Gary Acheé Especialista en soporte de Ciencias Geológicas.

"Muchos empleados requieren de computadores que soporten 2 monitores para desplegar análisis de datos sísmicos y gráficas con mapas en alta resolución, permitiendo de esta forma discutir sobre ambas imágenes y en forma fácil para el presentador, al poder controlar las aplicaciones desde la pantalla sensible al tacto"

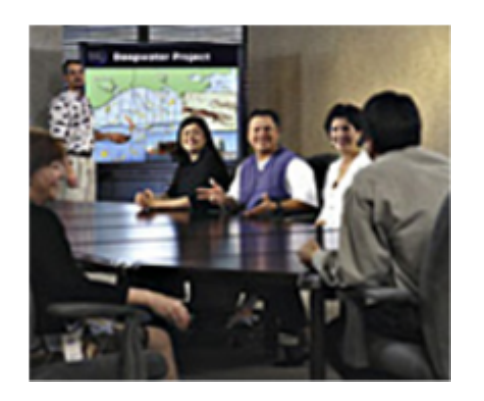

Mark Larson - Especialista de Sistemas Geofísicos.

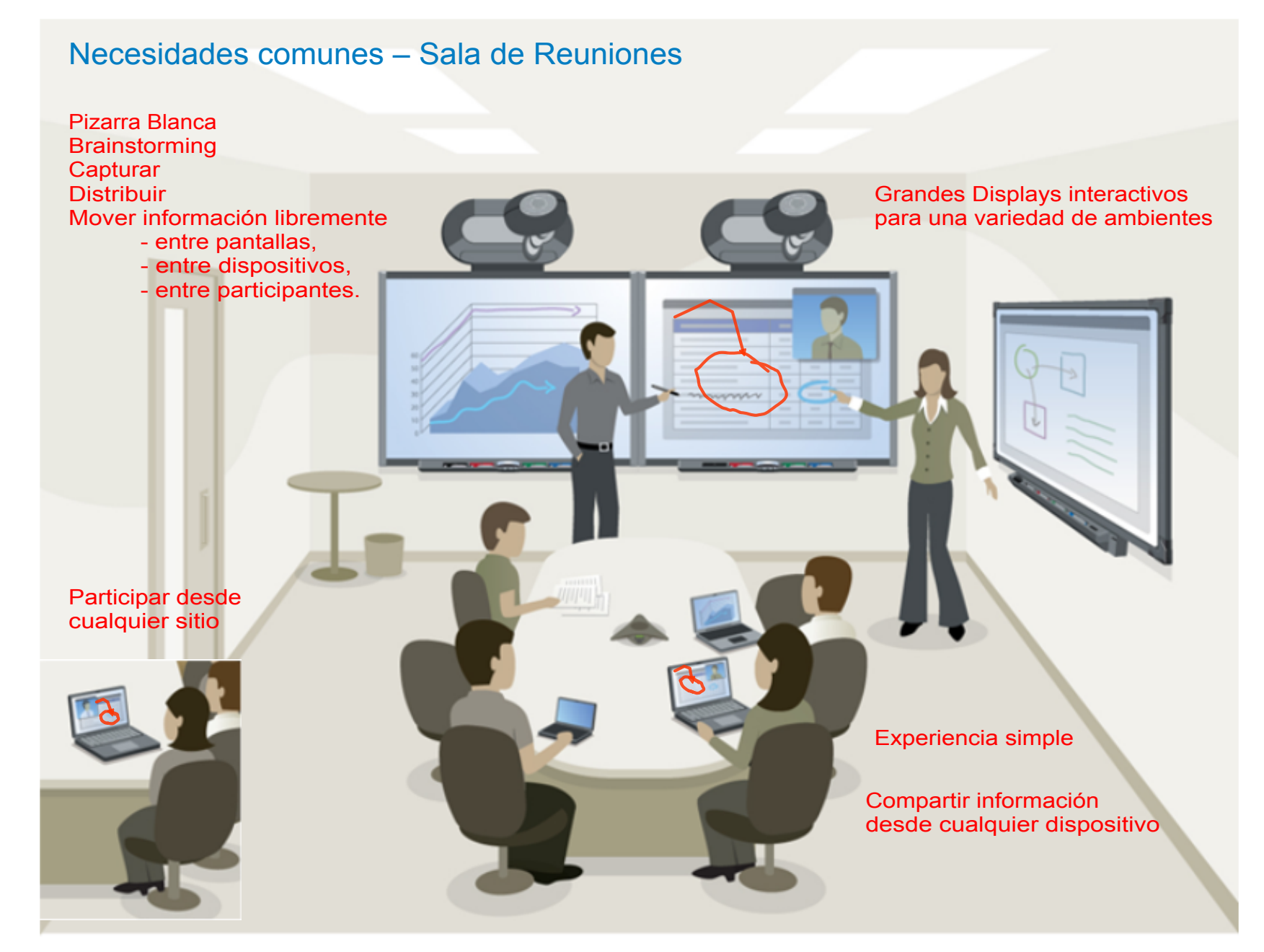

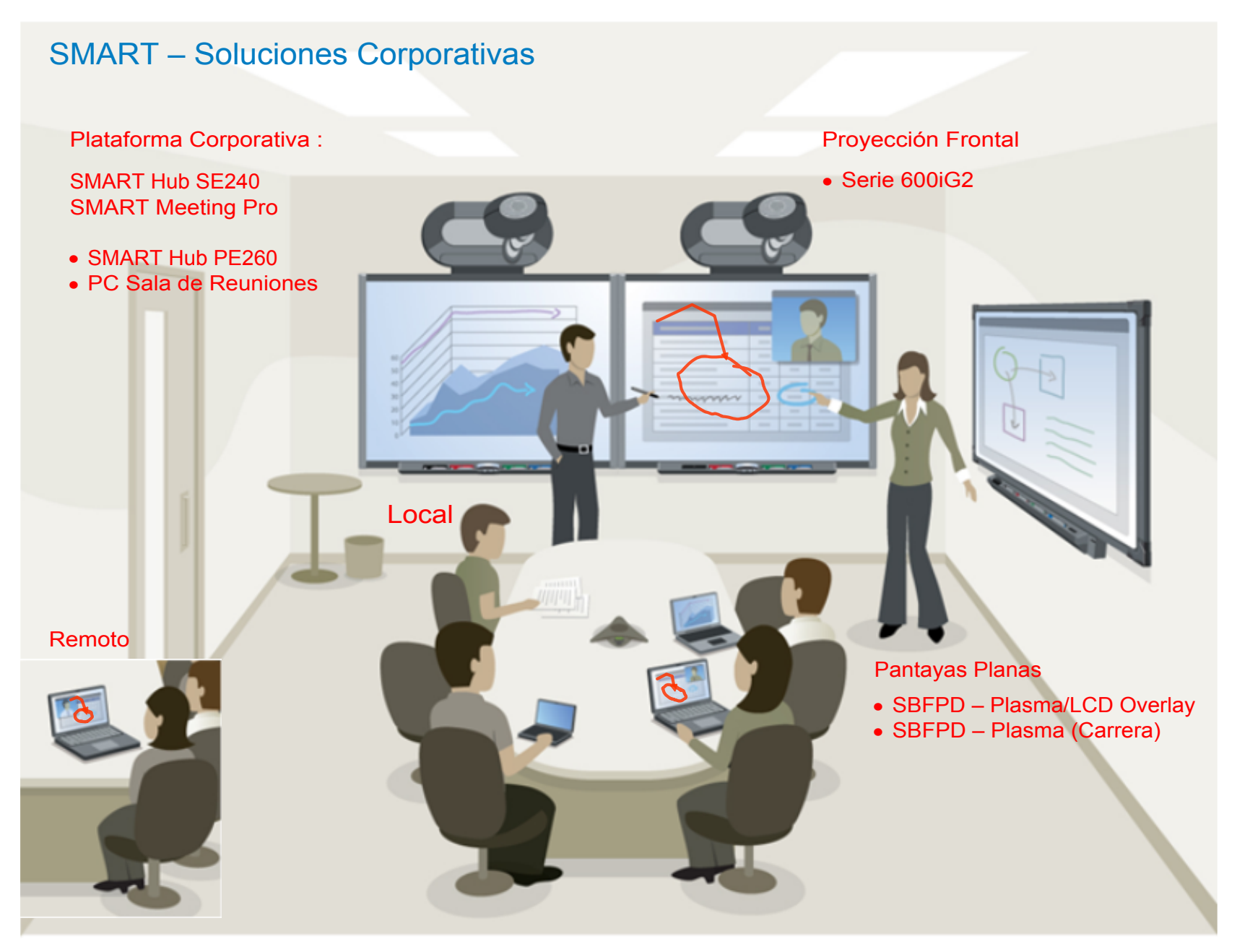

## Pizarras Interactivas SMART

### • Pizarras proyectadas frontalmente.

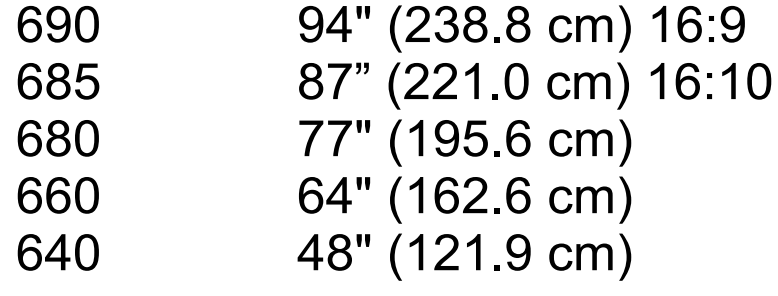

• Pizarras integradas. 600i2 77" (195.6 cm)

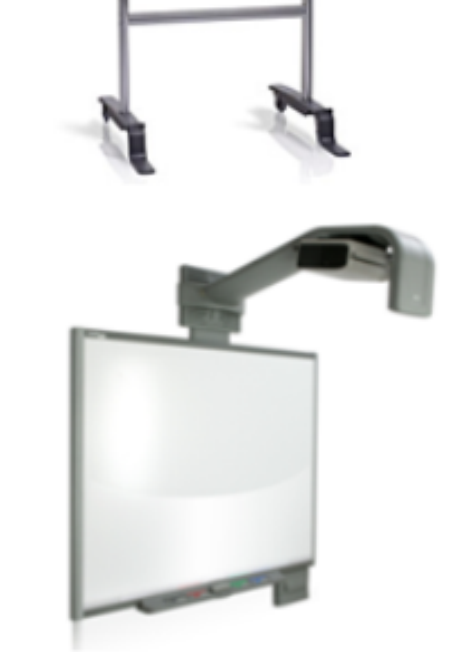

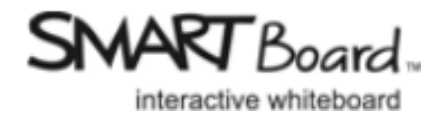

#### Productos para sala de reuniones

# SMART Carrera

- Haga su pantalla táctil y que funcione como Pizarra Interactiva.
- Montaje sobre Plasmas y LCD's.

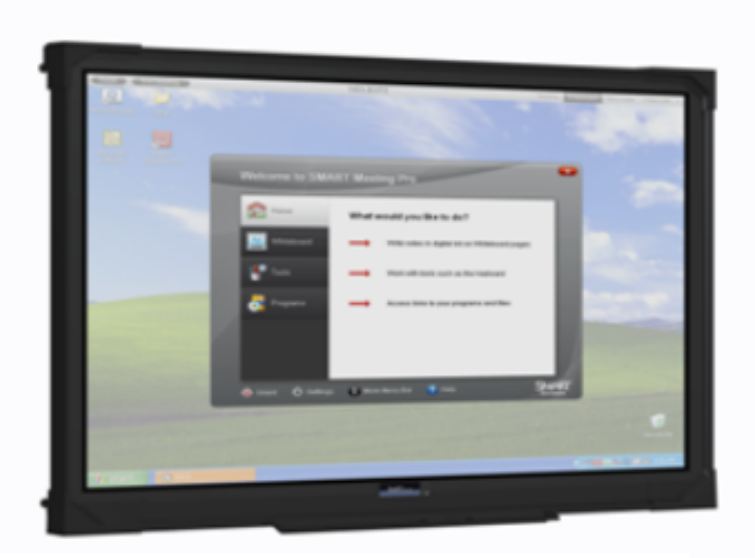

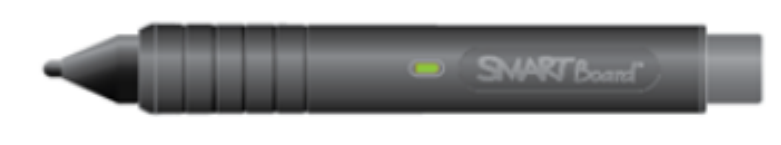

Dibujar **Borrar** Navegar

# Meeting Pro/Hub PE260

 $\bullet$ • Appliance colaborativo - Single Display Múltiples Displays

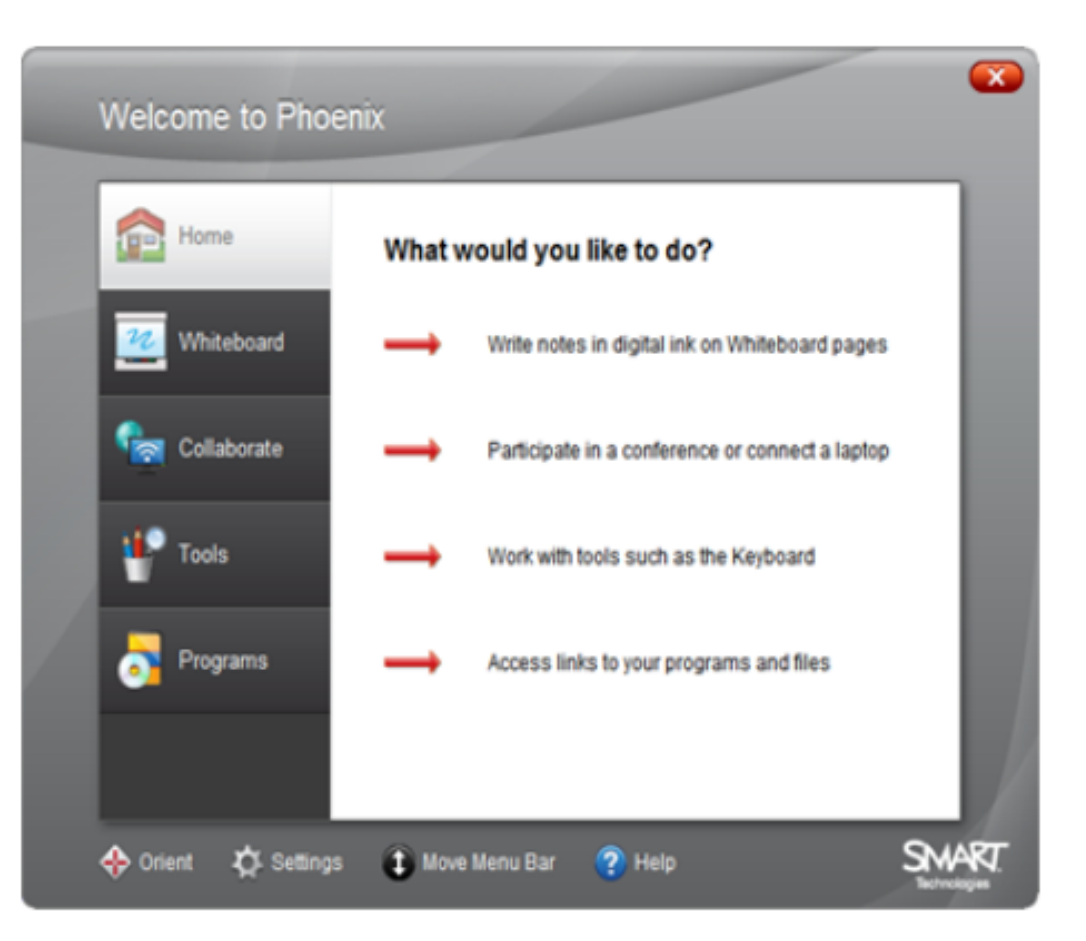

# SMART Hub SE240

 $\bullet$ • Appliance colaborativo - Single Display

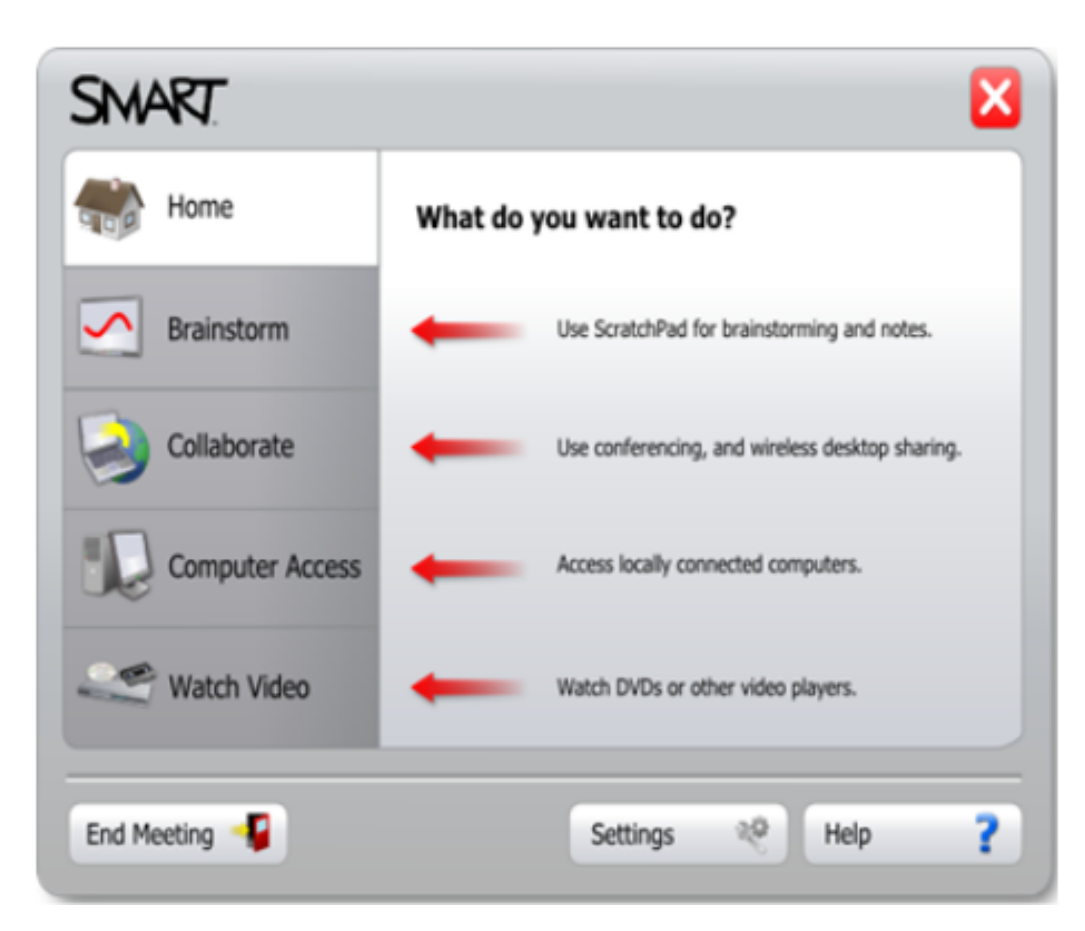

# Global Bridgit Network

• Software de WebConferencia **Bridgit** 

> El software de colaboración Bridgit le permite usar su conexión a Internet para trabajar remotamente con otros. Una vez que todos están conectados podrá escribir sobre cualquier aplicación, tomar el control de los escritorios de los participantes y hablar con ellos sobre los diferentes escenarios usando webcams y voz con los Protocolos de Internet (VoIP).

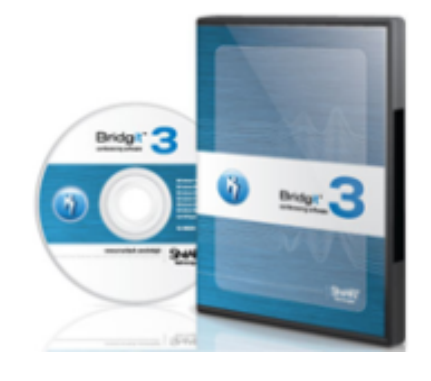

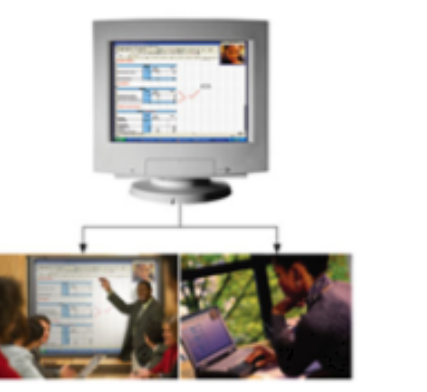

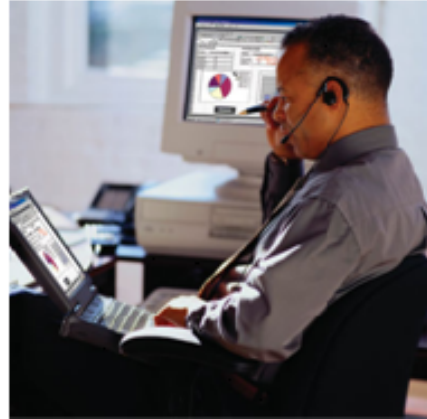

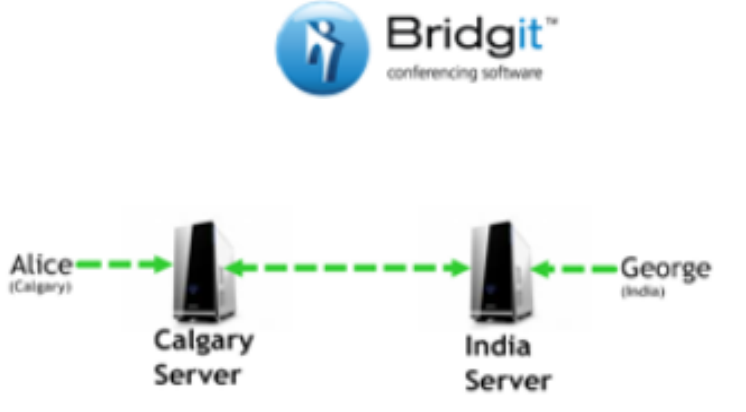

## Tabletas Interactivas SMART

- $\bullet$ Simpodios.
- Sympodium ID350
- Pantalla de 15"
- Sympodium ID370
- Pantalla de 17"

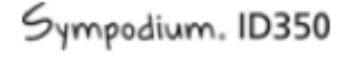

Sympodium. ID370

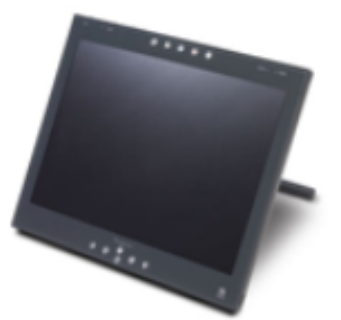

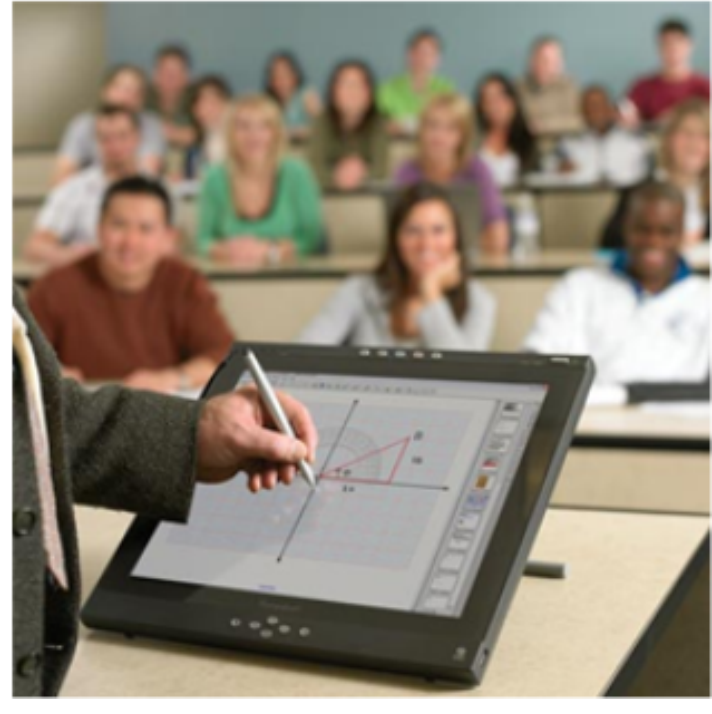

#### Superficies Interactivas Especiales

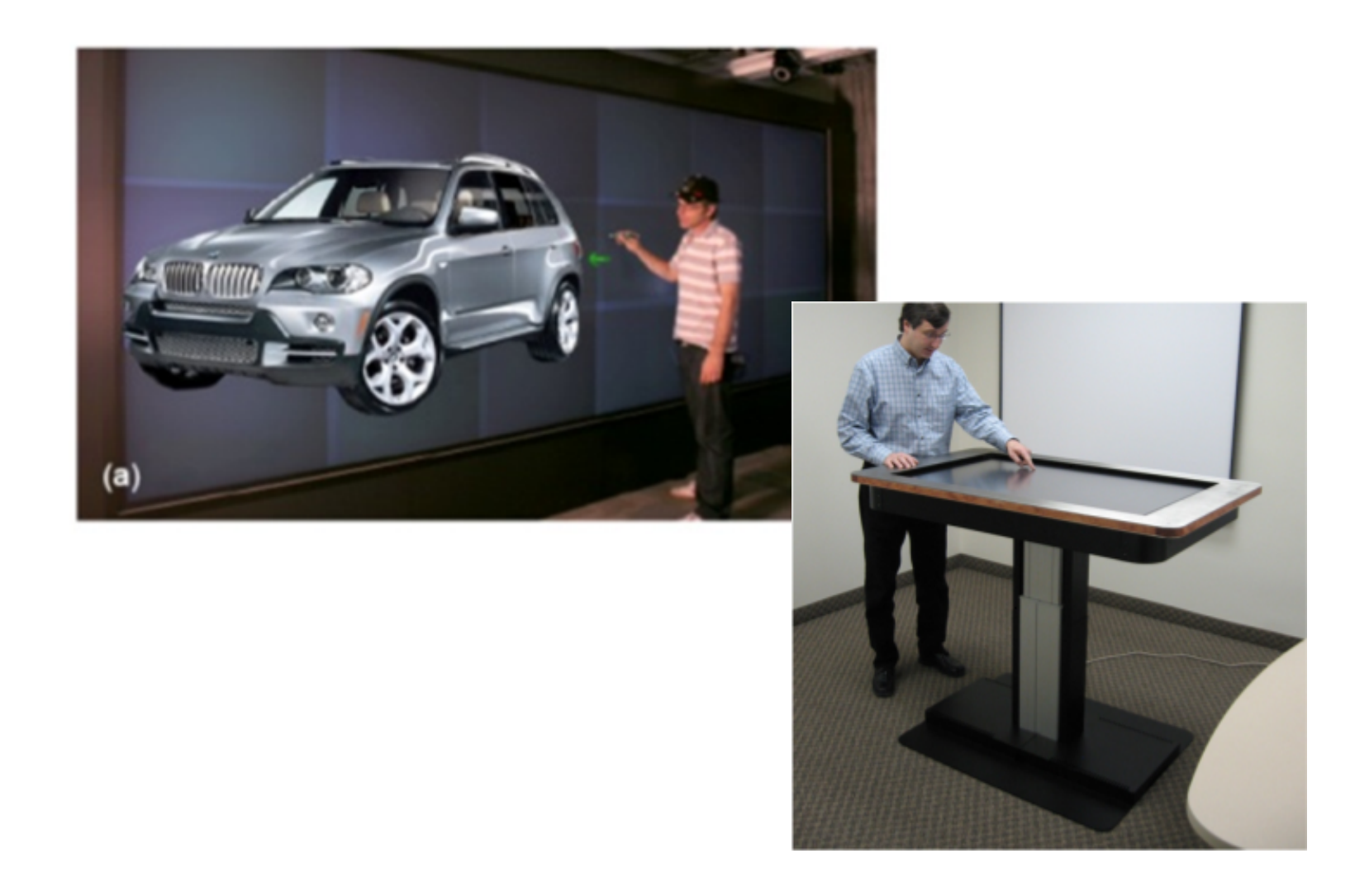

13-06-2008

## Ejemplos aplicativos

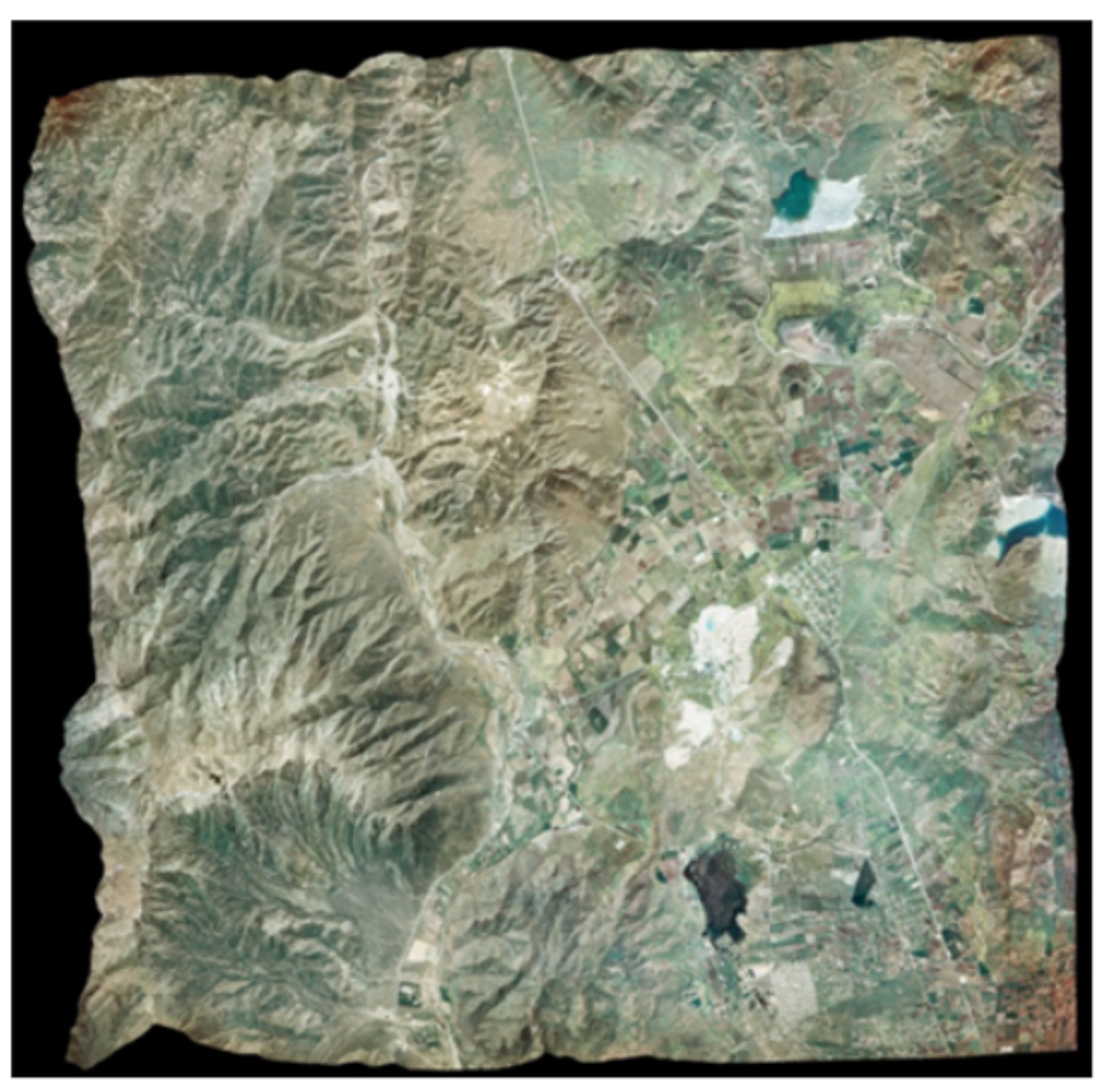

#### Trabajar con imágenes

Arrastrar imagenes obtenidas desde cualquier fuente.

- Trabajar sobre ella.

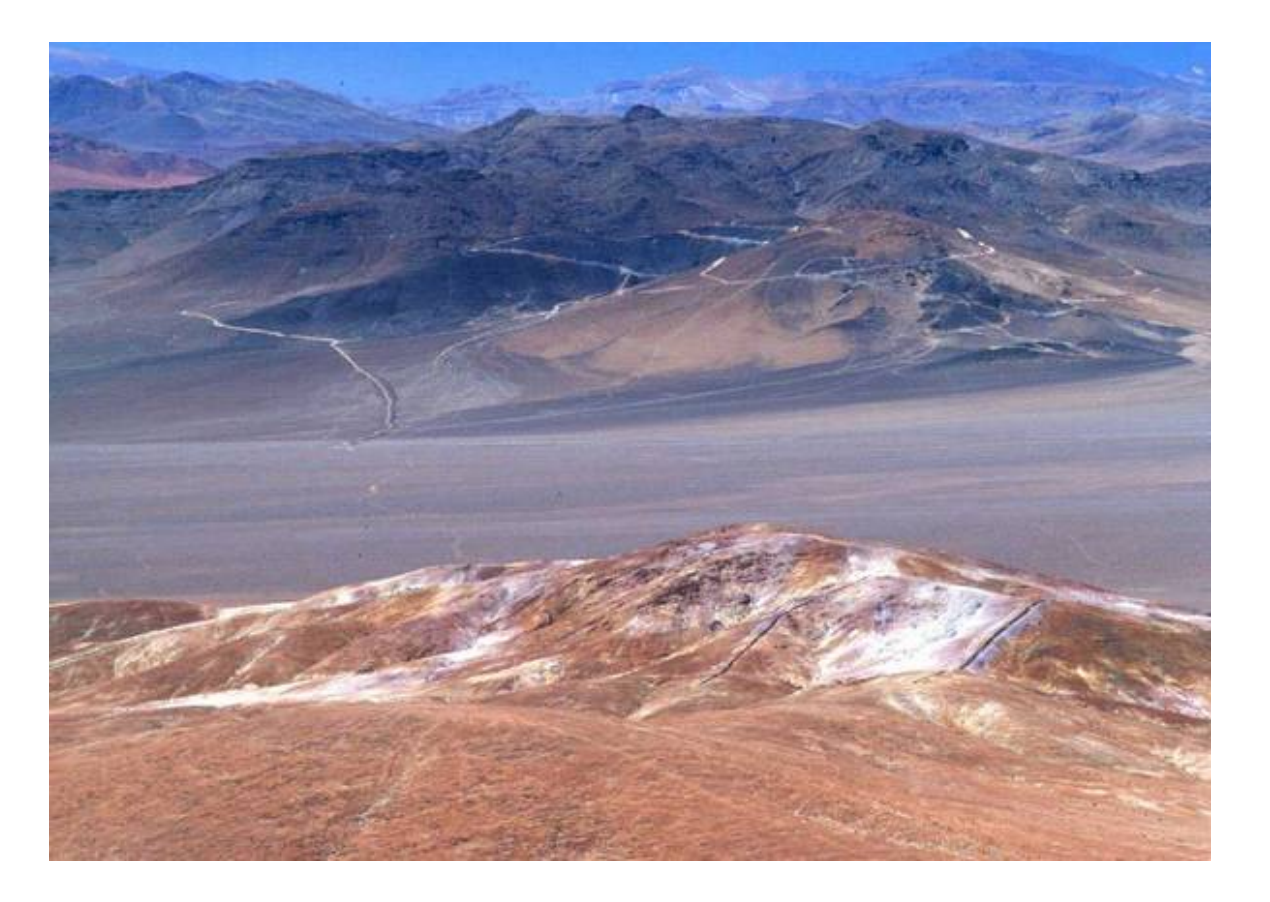

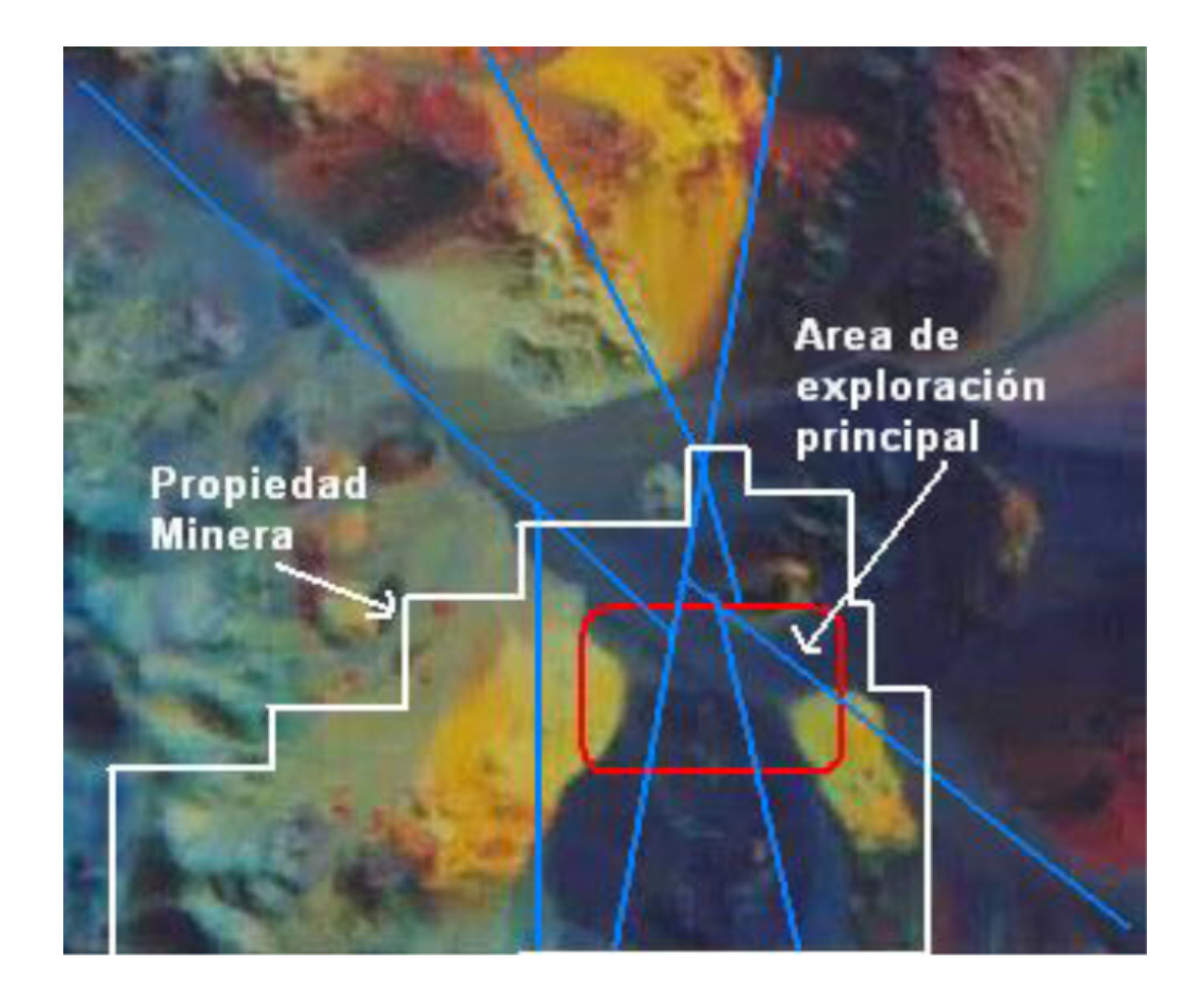

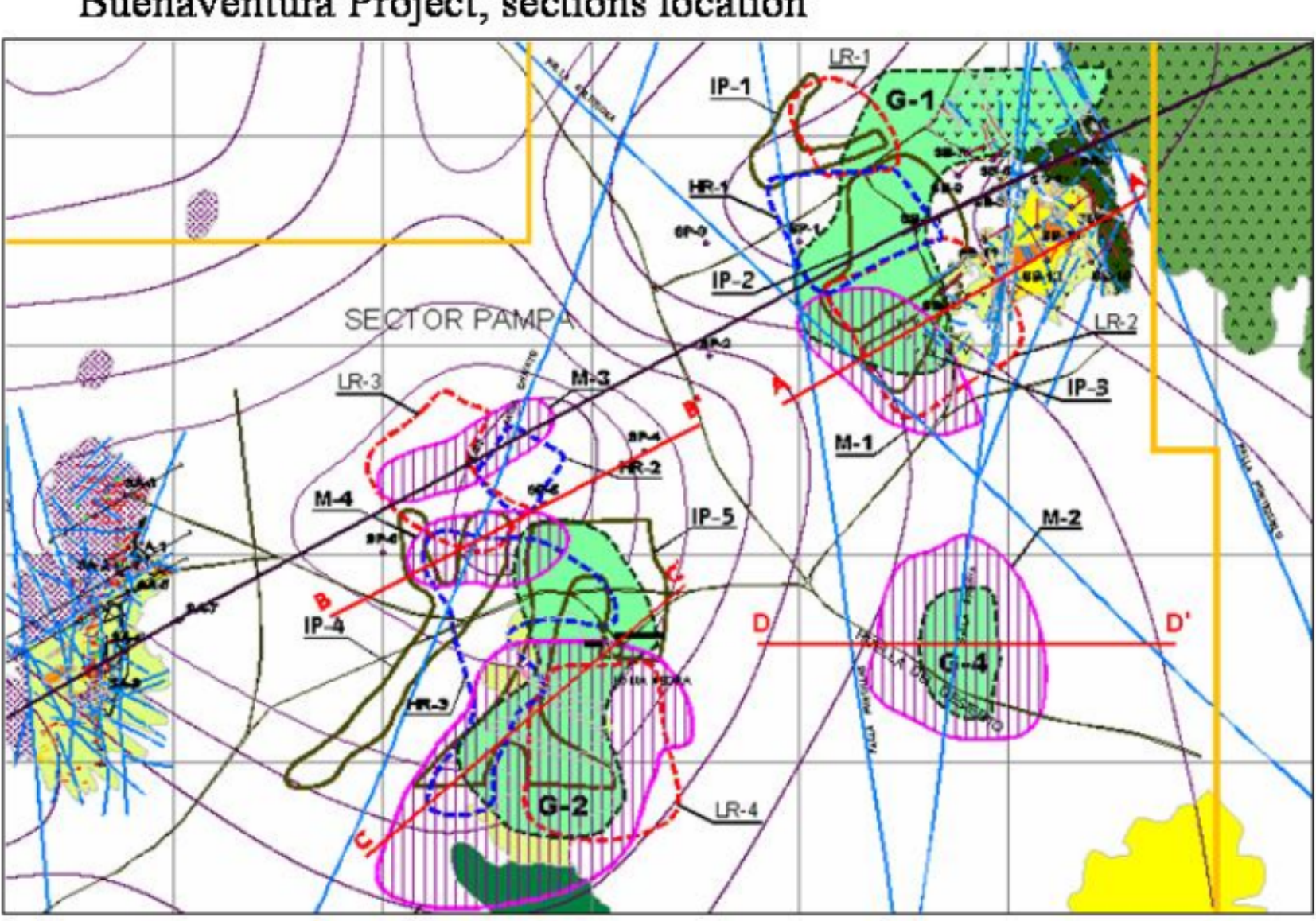

#### Buenaventura Project, sections location

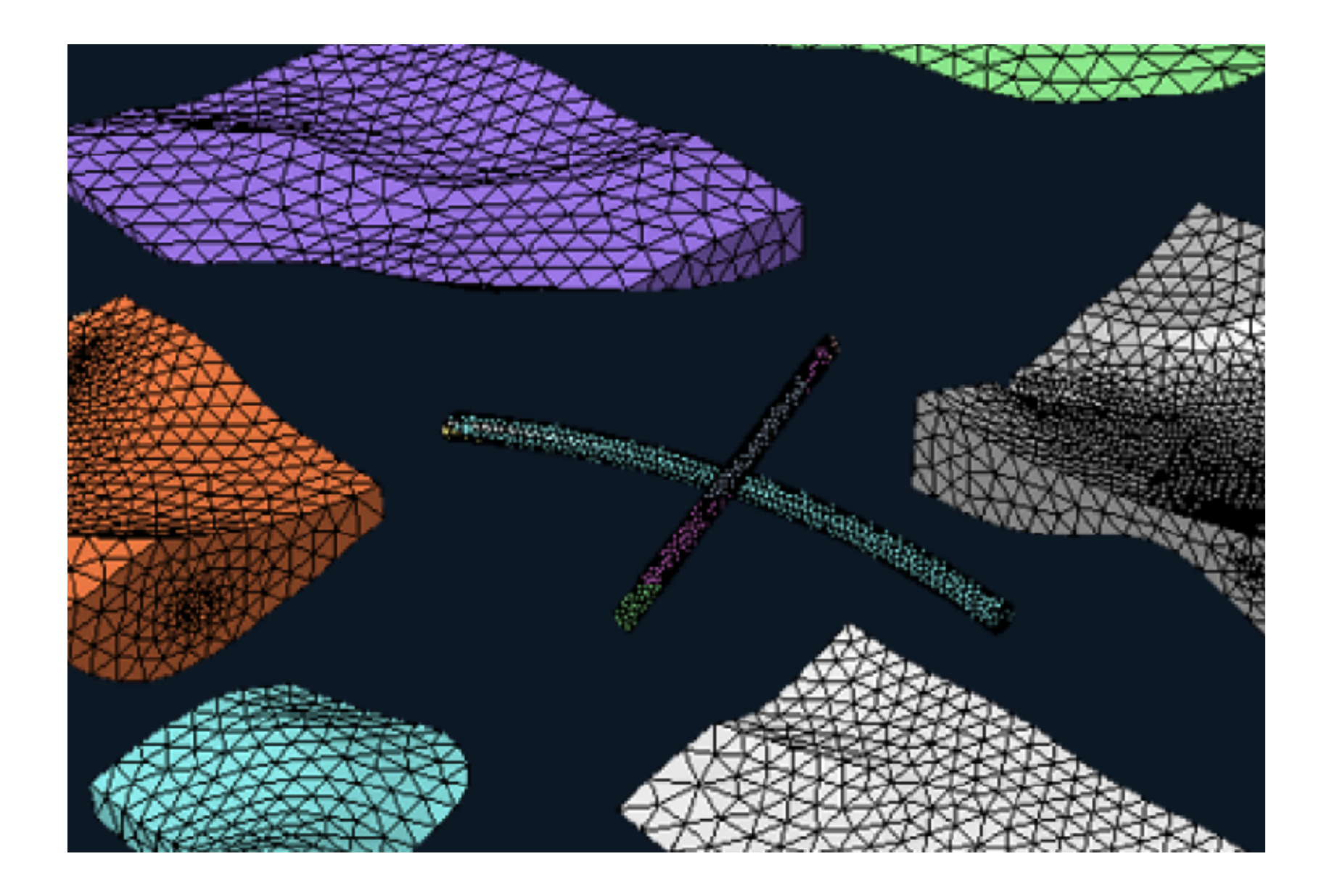

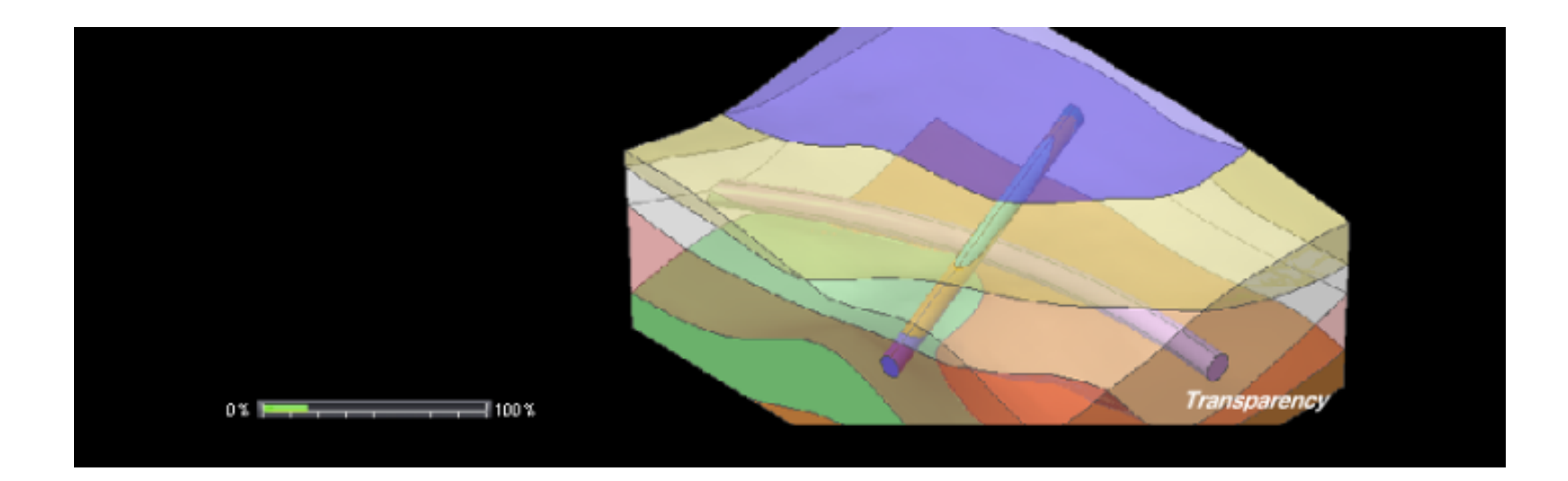

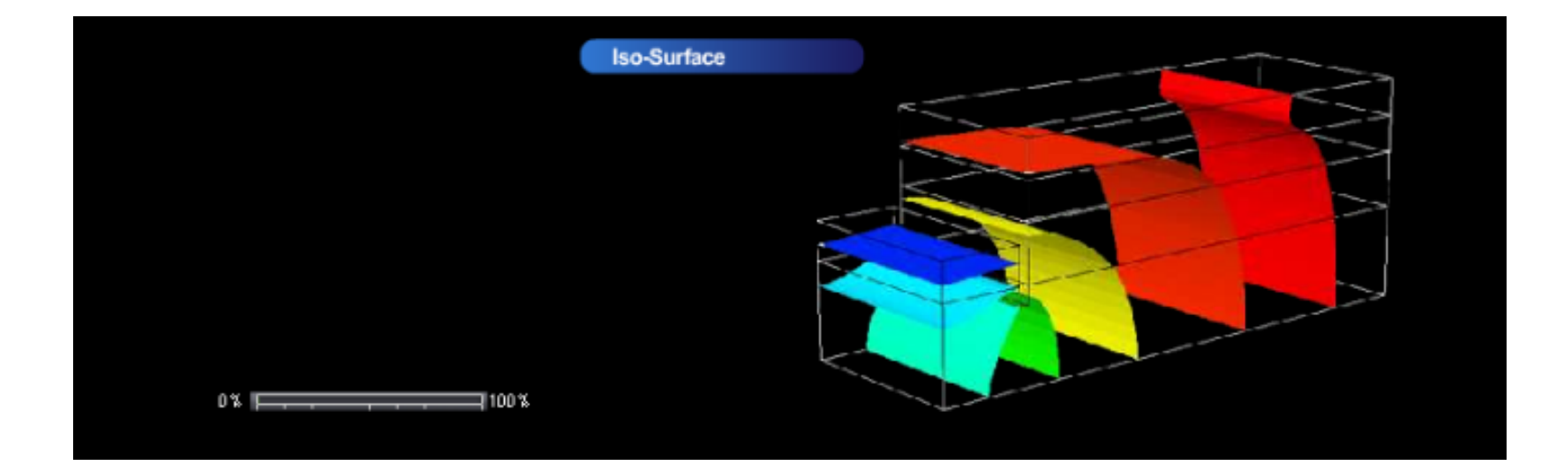

# Trabajar con Google Earth

Ir a Google Earth.

- Trabajar interacivamente.
- Focalizar objetivo.
- Capturar imagen área de trabajo.
	- Se traslada a la pizarra.
	- Se trabaja sobre la imagen capturada.

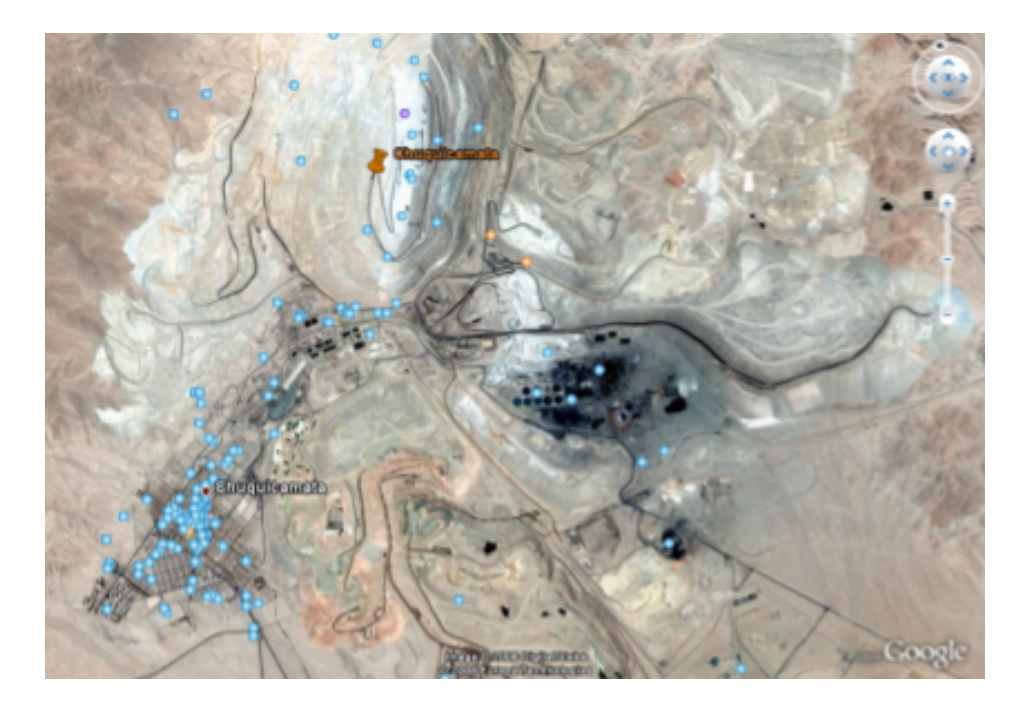

# ¿Preguntas ?

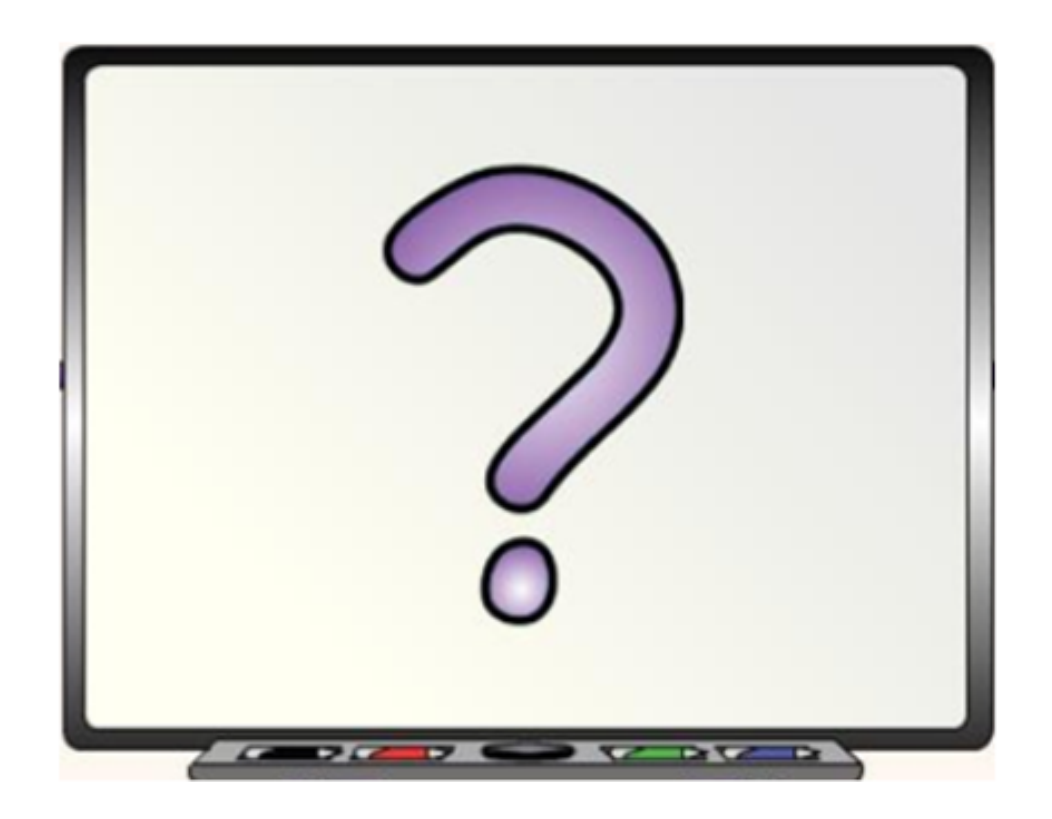

Peter Krisam Gerente Desarrollo de Negocios peter.krisam@latintele.com

 $\mathbf 0$ 

 $\bm{\mathbb{\Theta}}$ MIDAS GTS2.meta

MIDAS GTS5.meta